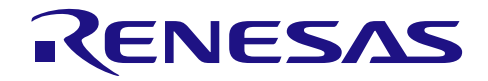

Rev.1.00 2016.12.31

R01AN3471CC0100

# 从 78K0 转至 RL78 的迁移指南 (CcnvCA78K0)

## 要点

本篇应用说明介绍了将程序从 78K0 转至 RL78 的方法。

## 对象 MCU

78K0 族

将本篇应用说明应用到其他 MCU 时,请根据 MCU 的规格进行详细的评价。

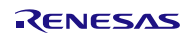

## 目录

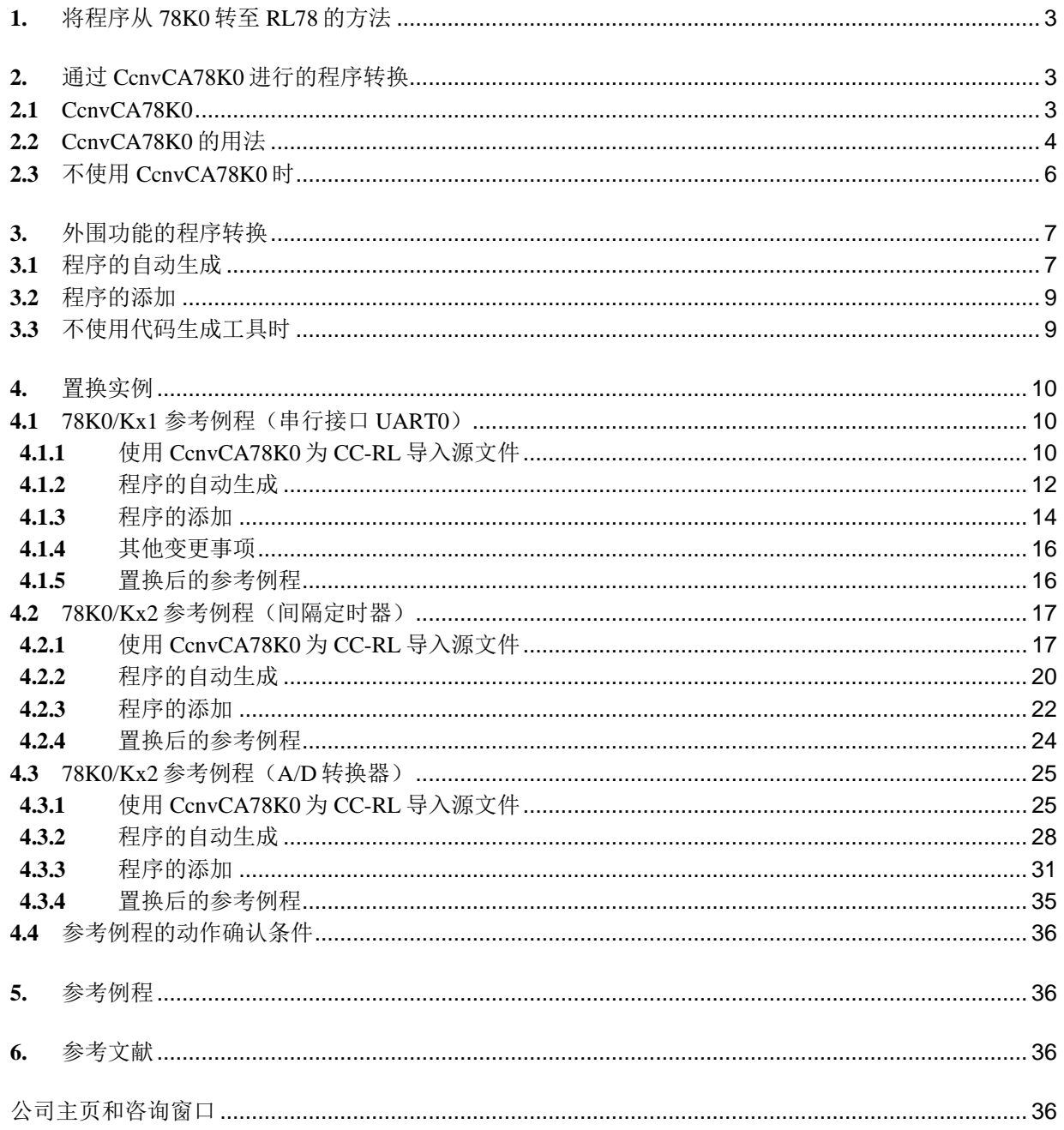

## <span id="page-2-0"></span>**1.** 将程序从 78K0 转至 RL78 的方法

本节介绍将程序从 78K0 转至 RL78 的方法。

首先通过 C 源代码转换器 CcnvCA78K0 将 C 编译器 CA78K0 (或者 CC78K0) 的扩展功能转换为 C 编译器 CC-RL 的扩展功能。

然后通过集成开发环境 CS+或者 e2studio 创建工程。由于 78K0 与 RL78 的外围功能不同,所以不使用 78K0 的外围功能程序而选择 RL78 的代码生成工具来生成 RL78 的外围功能程序。

将通过 CcnvCA78K0 转换的程序与上述外围功能程序组合后替换程序。

## <span id="page-2-1"></span>**2.** 通过 CcnvCA78K0 进行的程序转换

## <span id="page-2-2"></span>**2.1** CcnvCA78K0

CcnvCA78K0 利用 CA78K0 (或 CC78K0) 的 C 源程序, 将扩展语言说明(如宏名称、保留字、#pragma 指令、扩展功能)转换为 CC-RL 的扩展语言说明。

CcnvCA78K0 是一种将用于 CA78K0 的程序转为 CC-RL 上可用的程序的软件。但因无法保证转换后的程 序一定可以运行,因此务必要在系统上对转换后的程序进行动作确认。

另外,配置地址 、SFR 的访问以及汇编语言编码等依存于设备的编码是无法转换的,因此需要根据具体 情况进行手动修改以适用于 RL78 族。

详情请参照 CcnvCA78K0 C Source Converter User's Manual (R20UT3684EJ)。

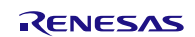

## <span id="page-3-0"></span>**2.2** CcnvCA78K0 的用法

通过 CcnvCA78K0 转换程序的方法如下所示。

- (1) 将 CcnvCA78K0(CcnvCA78K0.exe)与用于 CA78K0 的程序置于同一个任意的文件夹中。
- (2) 在 Windows 中启动命令提示符(Command Prompt)。
- (3) 将当前目录变更为存有 CcnvCA78K0 的文件夹。

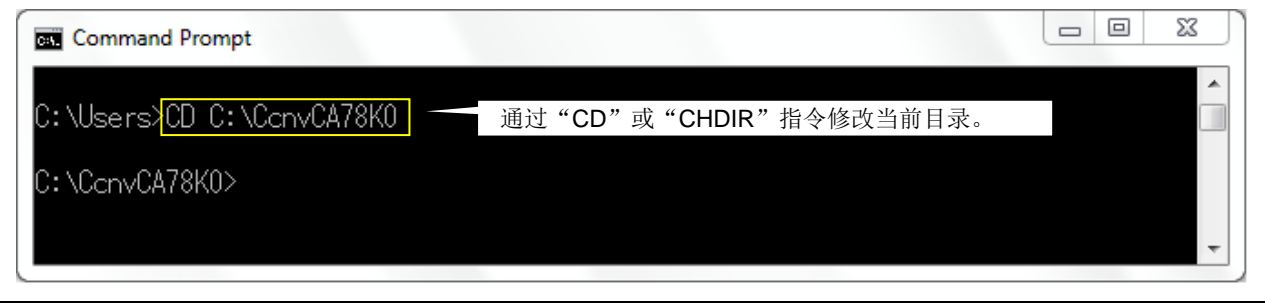

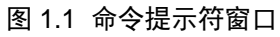

(4) 执行前在-o 选项中指定输出文件名。执行后即输出用于 CC-RL 的程序。另外, 如要将信息输出至 指定文件中,则使用-r 选项。

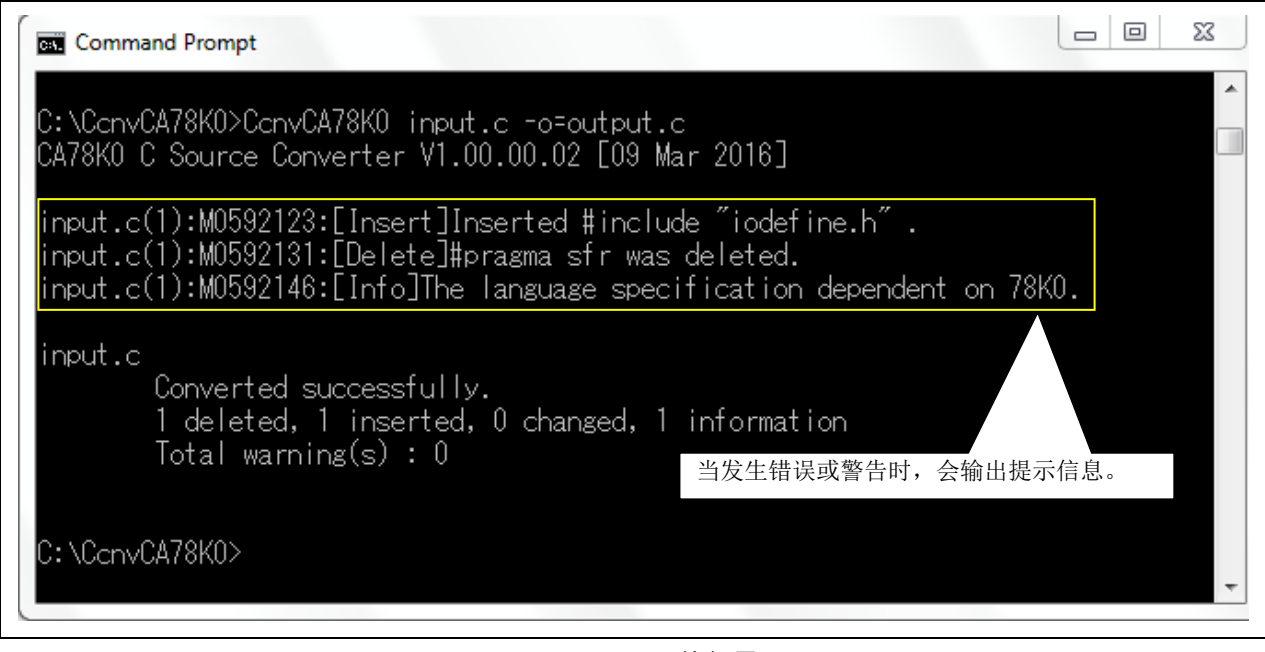

图 1.2 CcnvCA78K0 执行界面

![](_page_3_Picture_12.jpeg)

(5) 若要同时转换多个文件,需创建编目文件后执行-l 选项。执行后,CC-RL 程序会被输出至指定的 文件夹中。

![](_page_4_Picture_2.jpeg)

图 1.3 CcnvCA78K0 执行界面(多个文件)

以下为编目文件记述例。

File Edit Format View Help  $\overline{a}$ -c=sjis input\file1.c output\file1.c  $\equiv$ -c=sjis input\file2.c output\file2.c<br>-c=sjis input\file2.c output\file2.c b.

#### 图 1.4 编目文件记述例

(6) 对 CcnvCA78K0 未转换的地方进行修改。具体修改处请参照"CcnvCA78K0 C Source Converter User's Manual (R20UT3684EJ)"中的"CONVERSION SPECIFICATIONS"。

## <span id="page-5-0"></span>**2.3** 不使用 CcnvCA78K0 时

不使用 CcnvCA78K0 时, 必须手动将 CA78K0 (或 CC78K0) 的扩展功能修改为 CC-RL 的扩展功能。关 于 CC-RL 的扩展语言说明, 请参照 "CC-RL Compiler User's Manual (R20UT3123EJ)"。

![](_page_5_Picture_5.jpeg)

### <span id="page-6-0"></span>**3.** 外围功能的程序转换

#### <span id="page-6-1"></span>**3.1** 程序的自动生成

通过集成开发环境 CS+或 e2studio 中用于 RL78 族的代码生成器, 为 RL78 族的外围功能自动生成对应于 78K0 族所用外围功能的程序。关于代码生成工具的操作方法,请参照"CS+ Code Generator Integrated Development Environment User's Manual: Peripheral Function Operation (R20UT3104EJ)"。

(1) 在"Project Tree"中点击"Code Generator (Design Tool) "下的"Clock Generator" ,并进行 "Pin assignment"的设置。

![](_page_6_Picture_5.jpeg)

图 3.1 代码生成器窗口(1)

(2) 参照 78K0 族的程序设置每个功能。

![](_page_6_Picture_9.jpeg)

(3) 所有外围功能设置完成后,请点击位于界面上方的"Generate Code"生成代码(即程序的自动生 成)。然后用自动生成的外围功能函数置换程序。

![](_page_7_Picture_56.jpeg)

图 3.2 代码生成器窗口(2)

![](_page_7_Picture_5.jpeg)

#### <span id="page-8-0"></span>**3.2** 程序的添加

无法通过代码生成工具自动生成的程序(如 main 函数、中断函数处理以及变量等),需手动添加。 在自动生成的各文件中的"/\* Start user code for adding. Do not edit comment generated here \*/" 和 "/\* End user code. Do not edit comment generated here \*/"之间添加程序。程序的添加需要手动进行。另外请注意,如在 上述范围之外添加程序,在自动生成程序时,会被自动删除。

请务必使用添加好的程序对系统进行动作确认。

![](_page_8_Picture_4.jpeg)

图 3.3 添加现有程序

## <span id="page-8-1"></span>**3.3** 不使用代码生成工具时

不使用代码生成工具时,通过集成开发环境 CS+或 e2studio 创建了一个新程序后,需手动创建外围功能程 序。关于外围功能的详细情况,请参照 RL78 族用户手册。

![](_page_8_Picture_9.jpeg)

#### <span id="page-9-0"></span>**4.** 置换实例

#### <span id="page-9-1"></span>**4.1** 78K0/Kx1 参考例程(串行接口 UART0)

"78K0/Kx1,78K0/Kx1+シリアル通信プログラム集"中的串行接口 UART0 程序被替换为 RL78/G13 的程 序。替换后的程序文件为"r01an3471\_rl78g13\_serial"。

该程序使用 UART0 模块每隔 2ms 以 9600bps 的传送速度发送一个 0x55 的数据。CPU 时钟为 10MHz 的高 速系统时钟。

#### <span id="page-9-2"></span>**4.1.1** 使用 CcnvCA78K0 为 CC-RL 导入源文件

(1) 创建编目文件以指定一个要转换的 C 源文件。

![](_page_9_Picture_7.jpeg)

图 4.1 编目文件记述例(串行接口 UART0)

(2) 启动命令提示符(Command Prompt),对编目文件指定的 C 源文件进行转换。输出的转换结果文 件中标有变更处。

![](_page_9_Picture_193.jpeg)

图 4.2 CcnvCA78K0 执行界面(串行接口 UART0)

转换结果文件中记载着转换结果(如下图所示)。关于具体的转换结果,请参照"CcnvCA78K0 C Source Converter User's Manual (R20UT3684EJ)"。

![](_page_9_Picture_194.jpeg)

![](_page_9_Figure_14.jpeg)

(3) 修改转换后的 C 源文件。

对 SFR 及 saddr 变量进行的位访问被置换为位字段和宏的声明(如下图所示)。当对 8 位的 SFR 进行位访 问时,要将 unsigned int 改为 unsigned char。

![](_page_10_Figure_3.jpeg)

图 4.4 更改位访问的声明

![](_page_10_Picture_6.jpeg)

## <span id="page-11-0"></span>**4.1.2** 程序的自动生成

- (1) 通过集成开发环境 CS+或者 e2studio 创建一个新的工程。
- (2) 利用代码生成工具设置各个功能。 CPU 时钟设为 10MHz 的高速系统时钟。

![](_page_11_Picture_74.jpeg)

图 4.5 代码生成工具的设置界面(时钟)

![](_page_11_Picture_7.jpeg)

![](_page_12_Picture_78.jpeg)

![](_page_12_Picture_79.jpeg)

图 4.6 代码生成工具的设置界面(串行阵列单元)

(3) 设置"端口"、"看门狗定时器"以及"电压检测电路"。

(4) 点击"Generate Code"以生成文件。

## <span id="page-13-0"></span>**4.1.3** 程序的添加

本节介绍在代码生成的程序上添加符号定义和主函数处理的内容。关于其他程序(如时钟设置、UART 功 能设置等),请使用由代码生成的程序。

·符号定义

在 r\_cg\_userdefine.h 上添加符号定义。

![](_page_13_Picture_70.jpeg)

图 4.7 符号定义的置换

![](_page_13_Picture_8.jpeg)

#### ·主函数

使用了 RL78/G13 的代码生成工具后,在执行 main 函数之前会先执行 R\_Systeminit 函数。通过 R\_Systeminit 函数对时钟和 UART0 进行初始设置。因此只需对红框内的处理进行程序的手动添加。通过 R\_UART\_Start 函数启动 UART0 的运行。

```
78K0 的程序43void main ( void )
  44
        日仁
  45
             unsigned short i;
  4647
             PCC = 0x00;/* CPU clock: fx */
  48WDTM = 0x77;/* Watchdog Timer Stop */
  49
             /* Waiting for oscillation stable time */
  50
             while (OSTC.0 == 0);
  51
  52
             MCMO = 1;
                                               /* supply clock: X1 */
  53
             /* Waiting for X1 clock change */
  54
             while (MCS == 0);
  55
  56
             UARTO Init();
                                                /* UART0 initialization function */
  57
             UARTO_Enable();
                                                /* UARTO enable function */
  58
  59
             while (TRUE)
                                                /* main loop */
  60
             €
  61
                 TXSO = 0x55:
                 /* Waiting for the completion of transmitting */
  62
                 while ( DUALIFO == 0 );
  63
  64
                 DUALIFO = 0;65
  66
                 for(i=0; i<1000; i++); /* wait 2 ms */
  67
  68
RL78/G13 的 r_main.c 文件
            void main (void)
    59
    60
           \boxminus {
    61
                 R MAIN UserInit();
    62
                 /* Start user code. Do not edit comment generated here */
    63
                 x
    64
                     unsigned short i = 0;
    65
    66
                     R UARTO Start()|;
    67
    68
                      while (TRUE)
                                                              /* main loop */
    69
                      Ł
    70
                          TXD0 = 0x55;71/* Waiting for the completion of transmitting */
    72
                          while (STIFO == 0);
    73
                          STIFO = 0;74
    75
                          for(i=0; i<4000; i++); /* wait 2 ms */
    76
    77
                 3
    78
                 /* End user code. Do not edit comment generated here */
    79
            \mathcal{Y}
```
图 4.8 主函数的置换

#### <span id="page-15-0"></span>**4.1.4** 其他变更事项

- (1) 通过代码生成工具设置 UART0 之后,自动生成中断处理。此次不使用中断,将其设为禁止。
- (2) 由于不使用中断功能,因此将 R\_MAIN\_UserInit 的 "EI();"改为 "DI();"。
- (3) 再次调整软件定时器的处理时间。因编译器不同,处理时间也可能发生变化。

## <span id="page-15-1"></span>**4.1.5** 置换后的参考例程

请从瑞萨电子官网下载"an-r01an3471cc0100-rl78-migrate.zip"参考例程。

"workspace "文件夹中的"rl78g13\_migrate\_serial"为" 78K0/Kx1,78K0/Kx1+シリアル通信プログラム 集"中置换串行接口 UART0 程序的参考例程。

![](_page_15_Picture_9.jpeg)

#### <span id="page-16-0"></span>**4.2** 78K0/Kx2 参考例程(间隔定时器)

"78K0/Kx2 サンプル・プログラム インターバル・タイマ編(U19031JJ2V0AN00)"中包含的程序被替 换为 RL78/G13 的程序。替换后的程序文件为"r01an3471\_rl78g13\_timer"。

该程序使用 16 位定时器/事件计时器 00 每 1ms 生成一个间隔中断。在间隔中断处理内翻转 P10。每发生 100 次间隔中断,翻转一次 P11。

### <span id="page-16-1"></span>**4.2.1** 使用 CcnvCA78K0 为 CC-RL 导入源文件

(1) 创建编目文件以指定一个要转换的 C 源文件。

![](_page_16_Figure_6.jpeg)

图 4.9 编目文件记述例(间隔定时器)

(2) 启动命令提示符(Command Prompt), 对编目文件指定的 C 源文件进行转换。输出的转换结果文 件中标有变更处。

![](_page_16_Picture_169.jpeg)

图 4.10 CcnvCA78K0 执行界面(间隔定时器)

![](_page_16_Picture_12.jpeg)

转换结果文件中记载着转换结果(如下图所示)。关于具体的转换结果,请参照"CcnvCA78K0 C Source Converter User's Manual (R20UT3684EJ)"。

| File Edit Format View Help                                                                                                    |
|----------------------------------------------------------------------------------------------------|
| CA78KO C Source Converter V1.00.00.02 [09 Mar 2016]                                                                                                    |
| $KF2_it_TM00\KF2_func.c(16):M0592123:[Insert]Inserted #include "iodefine.h".$                                                                                       |
| $KF2_i$ t_TMOO\KF2_func.c $(16)$ :MO592131:[Delete]#pragma sfr was deleted.                                                                                         |
| KF2_it_TMOO\KF2_func.c(16):MO592146:[Info]The language specification dependent on 78KO.                                                                             |
| KF2_it_TM00\KF2_Intvl.c(47):M0592123:[Insert]Inserted #include "iodefine.h".                                                                                        |
| KF2_it_TM00\KF2_Intvl.c(47):M0592131:[Delete]#pragma sfr was deleted.                                                                                               |
| KF2_it_TM00\KF2_Intvl.c(47):M0592146: [Info]The language specification dependent on 78K0.                                                                           |
| KF2_it_TM00\KF2_Intvl.c(48):M0592131: [Delete]#pragma di was deleted.                                                                                               |
| KF2_it_TM00\KF2_Intvl.c(49):M0592131:[Delete]#pragma ei was deleted.                                                                                                |
| KF2_it_TM00\KF2_Intvl.c(50):M0592131: [Delete]#pragma nop was deleted.                                                                                              |
| .KF2_it_TMOO\KF2_Intvl.c(51):MO592113:[Change]#pragma interrupt has been changed to syntax of CC-RL                                                                 |
| KF2_it_TM00\KF2_Intvl.c(51):M0592146:[Info]The language specification dependent on 78K0.                                                                            |
| $KF2_it_$ TM00\ $KF2_$ Intv $1.c(87)$ :M0592111:[Change]DI was converted into $\_DI$ .                                                                              |
| $KF2_i$ t_TMOO\KF2_Intvl.c(274):MO592111:[Change]EI was converted into __EI.                                                                                        |
| $KF2_i$ t_TM00\KF2_Intvl.c(277):M0592111:[Change]NOP was converted into __nop.<br>KF2_it_TM00\KF2_Intvl.c(287):M0592122:[Insert]Inserted #pragma interrupt No_VECT. |
| KF2_it_TM00\KF2_Intvl.c(287):M0592113:[Change]_interrupt has been changed to syntax of CC-RL.                                                                       |
| KF2_it_TM00\KF2_Intvl.c(291):M0592121:[Insert]Inserted macro definition for bit access of I/O register.                                                             |
| KF2_it_TMOO\KF2_Intvl.c(291):MO592112:[Change]Bit access of I/O register was converted into macro call.                                                             |
| KF2_it_TMOO\KF2_Intvl.c(291):MO592112:[Change]Bit access of I/O register was converted into macro call.                                                             |
| KF2_it_TM00\KF2_Intvl.c(292):M0592112:[Change]Bit access of I/O register was converted into macro call.                                                             |
| KF2_it_TMOO\KF2_Intvl.c(301):MO592112:[Chanqe]Bit access of I/O reqister was converted into macro call.                                                             |
| KF2_it_TMOO\KF2_Intvl.c(301):MO592112:[Change]Bit access of I/O register was converted into macro call.                                                             |
| KF2_it_TMOO\KF2_Intvl.c(302):MO592112:[Change]Bit access of I/O register was converted into macro call.                                                             |
|                                                                                                    |
|                                                                                                    |
|                                                                                                    |

图 4.11 具体的转换结果(间隔定时器)

(3) 修改转换后的 C 源文件。

对 SFR 及 saddr 变量进行的位访问被置换为位字段和宏的声明(如下图所示)。当对 8 位的 SFR 进行位访 问时,要将 unsigned int 改为 unsigned char。

![](_page_17_Figure_6.jpeg)

图 4.12 更改位访问的声明

![](_page_17_Picture_9.jpeg)

有时会出现中断函数声明重复的情况。这种情况下 CC-RL 会发生错误,因此要删掉转换来的#pragma 指令。

```
-<br>//[CcnvCA78K0] interrupt void fn intTimerInterval(void)
329
330
          II#pragma interrupt fn_intTimerInterval < 删除#pragma 指令。
331
332
          void fn intTimerInterval(void)
333
         \Box334
                   g ucIntCnt++;
                                                                                  /* Incremented
335
336
          //[CcnvCA78K0] if(P1.0) P1.0 = 0; /* To invert th<br>
if(_BIT8(P1, 0)) BIT8(P1, 0) = 0; /* To in<br>
//[CcnvCA78K0] else __BIT8(P1, 0) = 1;<br>
else __BIT8(P1, 0) = 1;
337
338
339
340
341
342
                    if (g ucIntCnt == 100) {
343
                               if(P1.1) P1.1 = 0; /* Inve<br>
if(_BIT8(P1, 1)) BIT8(P1, 1) = 0;<br>
else = \frac{P1.1}{P1.1} = 1;
344
         1/ [CcnvCA78K0]
345
                              if(__BIT8(P1,<br>else<br>else
346
          // [ConvCAY8K0]\overline{P1.1} =
                                                                                1;P1.1 = 1;<br>
BIT8(P1, 1) = 1;
347
348
                                                            = 0; /* Initializes
349
                              g ucIntCnt
350
                    \rightarrow351
         ||}
```
图 4.13 更改中断函数的声明

![](_page_18_Picture_5.jpeg)

## <span id="page-19-0"></span>**4.2.2** 程序的自动生成

- (1) 通过集成开发环境 CS+或者 e2studio 创建一个新的工程。
- (2) 利用代码生成工具设置各个功能。 CPU 时钟设为 8MHz 的高速内部振荡器时钟。

![](_page_19_Picture_74.jpeg)

图 4.14 代码生成工具的设置界面(时钟)

![](_page_19_Picture_7.jpeg)

对等同于 78K0 族的 16 位定时器/事件计时器 00 (TM00) 的定时器阵列单元的间隔定时器功能进行设置。

![](_page_20_Picture_83.jpeg)

图 4.15 代码生成工具的设置界面(定时器阵列单元)

(3) 设置"端口"、"看门狗定时器"以及"电压检测电路"。<br>(4) 点击"Generate Code"以生成文件。

(4) 点击"Generate Code"以生成文件。

![](_page_20_Picture_7.jpeg)

### <span id="page-21-0"></span>**4.2.3** 程序的添加

本节介绍在代码生成的程序上添加符号定义、主函数和中断函数处理的内容。关于其他程序(如时钟设置、 定时器阵列单元的设置等),请使用由代码生成的程序。

·变量

在 r\_main.c 和 r\_cg\_timer\_user.c 上添加变量。并在 r\_cg\_timer\_user.c 上添加位字段的声明。

![](_page_21_Picture_95.jpeg)

图 4.16 变量的置换

#### ·主函数

将 78K0 所用程序中的主函数处理添加至 RL78/G13 的 r\_main.c 主函数中。关于定时器阵列单元的运行 开始,请更改为 RL78/G13 的代码生成工具自动生成的 R\_TAU0\_Channel\_Start()。

![](_page_22_Figure_3.jpeg)

图 4.17 主函数的置换

![](_page_22_Picture_6.jpeg)

#### ·中断函数

将中断处理添加到 r\_cg\_timer\_user.c 中的 r\_tau0\_channel0\_interrupt() 。

```
78K0 的程序
। ବବୀ
          #pragma interrupt fn intTimerInterval
          void fn intTimerInterval(void)
332
333
         ∣⊟⊀
334
                  g ucIntCnt++;
                                                                         /* Incremented each time inter
335
336
          //[CcnvCA78K0] if( P1.0)
                                            P1.0= 0; /* To invert the P10 each time<br>P1, 0) = 0; /* To invert the P10 \epsilon337
                  vCA/6NOJ II(FI.0)<br>
if(_BIT8(P1, 0)) BIT8(P1, 0)=<br>
vCA/8KOJ else __BIT8(P1, 0)= 1;<br>
else __BIT8(P1, 0)= 1;
338
                                              BIT8(P1, 0) =
          // [ConvCAY8K0] else
339
                                                                1;340341
                  if (g \text{ uclnt} \text{Cnt} == 100) {
342
343
                                     if(P1.1) P1.1 = 0; /* Inverted each time<br>IT8(P1, 1)) __BIT8(P1, 1) = 0; /* Inverted ea
          // [ConvCAY8K0]344
345
                            if( _BIT8( P1, 1))
                                              \frac{p_1}{p_1}, 1 = 1;<br>BIT8(P1, 1) = 1;
          //[CcnvCA78K0]
346
                                   else
347
                            else
348
349
                                                                       /* Initializes the counter */
                            g_ucIntCnt
                                                              0:350
                   \overline{\phantom{a}}351
RL78/G13 的 r_cg_timer_user.c 文件
73
         static void near r tau0 channel0 interrupt (void)
 74
        \Box75
              /* Start user code. Do not edit comment generated here */
              g ucIntCnt++;
                                                   /* Incremented each time interrupt generation :
 76
 77
              if ( _BIT8 ( P1, 0 ) ) _BIT8 ( P1, 0 ) = 0;
 78
                                                                      /* To invert the P10 each time
              else __BIT8( P1, 0 ) = 1;
 79
 80
              if(gucIntCnt == 100)81
                   If (_BIT8(P1, 1) ) _BIT8(P1, 1) = 0; /* Inverted each time an inter else _BIT8(P1, 1) = 1;
 82
 83
 84
 85
                  g_ucIntCnt = 0; /* Initializes the counter */
 86
 87
              /* End user code. Do not edit comment generated here */
 88
         - 1
```
#### 图 4.18 中断函数的置换

#### <span id="page-23-0"></span>**4.2.4** 置换后的参考例程

请从瑞萨电子官网下载"an-r01an3471cc0100-rl78-migrate.zip"参考例程。

"workspace"文件夹中的"rl78g13\_migrate\_timer"为"78K0/Kx1,78K0/Kx1+サンプル・プログラムイ ンターバル・タイマ編(U19031JJ2V0AN00)"中置换了程序的参考例程。

![](_page_23_Picture_9.jpeg)

#### <span id="page-24-0"></span>**4.3** 78K0/Kx2 参考例程(A/D 转换器)

"78K0/Kx2 サンプル・プログラム A/D コンバータ(ZUD-CC-10-0016)"中包含的程序被替换为 RL78/G13 的程序。替换后的程序文件为"r01an3471\_rl78g13\_ad"。

该程序使用 4 个模拟输入通道,每 1ms 更换一次通道并进行 A/D 转换。以 32ms 为 1 个周期, 在进行了 4 通道×8 次的采样之后,将平均值保存在各个变量中。根据平均值,使对应于模拟输入通道的 LED 灯点亮/熄 灭。

#### <span id="page-24-1"></span>**4.3.1** 使用 CcnvCA78K0 为 CC-RL 导入源文件

(1) 创建编目文件以指定一个要转换的 C 源文件。

![](_page_24_Picture_6.jpeg)

图 4.19 编目文件记述例(A/D 转换器)

(2) 启动命令提示符(Command Prompt),对编目文件指定的 C 源文件进行转换。输出的转换结果文 件中标有变更处。

![](_page_24_Picture_9.jpeg)

图 4.20 CcnvCA78K0 执行界面(A/D 转换器)

转换结果文件中记载着转换结果(如下图所示)。关于具体的转换结果,请参照"CcnvCA78K0 C Source Converter User's Manual (R20UT3684EJ)"。

| File Edit Format View Help                                                                                                    |  |
|----------------------------------------------------------------------------------------------------|--|
| CA78K0 C Source Converter V1.00.00.02 [09 Mar 2016]                                                                                                    |  |
| $KF2\_adconverter\KF2_func.c(16):M0592123:[Insert]Inserted #include "iodefine.h".$                                                                                                    |  |
| $KF2\_adconverter \kappa F2_func.c(16):M0592131:[Delerel#pragma mas deleted.$                                                                                                    |  |
| KF2_adconverter\KF2_func.c(16):M0592146:[Info]The language specification dependent on 78K0.                                                                                                    |  |
| KF2_adconverter\KF2_AD.c(44):M0592123:[Insert]Inserted #include "iodefine.h".                                                                                                    |  |
| KF2_adconverter\KF2_AD.c(44):M0592131:[Delete]#pragma sfr was deleted.                                                                                                    |  |
| KF2_adconverter\KF2_AD.c(44):M0592146: [Info]The language specification dependent on 78K0.                                                                                                    |  |
| $KF2_adconverter\KF2_AD.c(45):M0592131:[Delete] \#pragma di was deleted.$                                                                                                    |  |
| KF2_adconverter\KF2_AD.c(46):M0592131: [Delete]#pragma ei was deleted.                                                                                                    |  |
| KF2_adconverter\KF2_AD.c(47):M0592131: Delete]#pragma halt was deleted.                                                                                                    |  |
| KF2_adconverter\KF2_AD.c(48):M0592131: [Delete]#pragma nop was deleted.                                                                                                    |  |
| kF2_adconverter\KF2_AD.c(49):M0592113:[Change]#pragma interrupt has been changed to syntax of CC-RL.                                                                                              |  |
| KF2_adconverter\KF2_AD.c(49):M0592146:[Info]The language specification dependent on 78K0.                                                                                                    |  |
|                                                                                                    |  |
| KF2_adconverter\KF2_AD.c(S1):M0592113:[Change]#pragma interrupt has been changed to syntax of CC-RL.<br>KF2_adconverter\KF2_AD.c(S1):M0592146:[Info]The language specification dependent on 78KO. |  |
| KF2_adconverter\KF2_AD.c(87):M0592111:[Change]DI was converted into __DI.                                                                                                    |  |
| $KF2\_adconverter \KF2_AD.C(349):M0592111:[Change]EI was converted into _EI.$                                                                                                    |  |
| $KF2_adconverter \KF2_AD.C(352):M0592111:[Chanqe] NOP was converted into __nop.$                                                                                                    |  |
| KF2_adconverter\KF2_AD.c(361):M0592122:[Insert]Inserted #pragma interrupt NO_VECT.                                                                                                    |  |
| KF2_adconverter\KF2_AD.c(361):M0592113:[Change]_interrupt has been changed to syntax of CC-RL.                                                                                                    |  |
| KF2_adconverter\KF2_AD.c(404):M0592122:[Insert]Inserted #pragma interrupt NO_VECT.                                                                                                    |  |
| $KF2_a$ dconverter\KF2_AD.c(404):M0592113: [Change]_interrupt has been changed to syntax of CC-RL.                                                                                                |  |
|                                                                                                    |  |
|                                                                                                    |  |

图 4.21 具体的转换结果(A/D 转换器)

![](_page_25_Picture_5.jpeg)

(3) 修改转换后的 C 源文件。

有时会出现中断函数声明重复的情况。这种情况下 CC-RL 会发生错误,因此要删掉转换来的#pragma 指令。

![](_page_26_Figure_3.jpeg)

图 4.22 更改中断函数的声明

![](_page_26_Picture_6.jpeg)

#### <span id="page-27-0"></span>**4.3.2** 程序的自动生成

- (1) 通过集成开发环境 CS+或者 e2studio 创建一个新的工程。
- (2) 利用代码生成工具设置各个功能。 CPU 时钟设为 8MHz 的高速内部振荡器时钟。

![](_page_27_Picture_74.jpeg)

图 4.23 代码生成工具的设置界面(时钟)

![](_page_27_Picture_7.jpeg)

设置 A/D 转换器。

![](_page_28_Picture_48.jpeg)

图 4.24 代码生成工具的设置界面(A/D 转换器)

对等同于 78K0 族的 16 位定时器/事件计时器 00 (TM00) 的定时器阵列单元的间隔定时器功能进行设置。

![](_page_29_Picture_82.jpeg)

#### 图 4.25 代码生成工具的设置界面(定时器阵列单元)

(3) 设置"端口"、"看门狗定时器"以及"电压检测电路"。

(4) 点击"Generate Code"以生成文件。

![](_page_29_Picture_7.jpeg)

## <span id="page-30-0"></span>**4.3.3** 程序的添加

本节介绍在代码生成的程序上添加符号定义、主函数和 A/D 转换器处理的内容。关于其他程序(如时钟设 置、A/D 转换器的设置等),请使用由代码生成的程序。

·变量

在 r\_main.c 和 r\_cg\_adc\_user.c 上添加变量。

![](_page_30_Picture_95.jpeg)

图 4.26 变量的置换

![](_page_30_Picture_8.jpeg)

#### ·主函数

使用了 RL78/G13 的代码生成工具后,在执行 main 函数之前会先执行 R\_Systeminit 函数。通过 R\_Systeminit 函数对定时器和 A/D 转换器进行初始设置。通过 R\_TAU0\_Channel0\_Start 函数启动定时器阵列单 元的计数运行。

![](_page_31_Figure_3.jpeg)

图 4.27 主函数的置换

![](_page_31_Picture_6.jpeg)

·中断函数(定时器阵列单元) 将中断处理添加到 r\_cg\_timer\_user.c 中的 r\_tau0\_channel0\_interrupt() 。

```
78K0 的程序439
         void fn_intTimerInterval(void)
 440
         \boxdot441
                   ADCS = 1;/* A/D conversion start */
 442
          \overline{\phantom{a}}RL78/G13 的 r_cg_timer_user.c 文件<br>
57 Static void near r tau0 channel0 interrupt (void)
     57
     58
            ΈŁ
     59
                  /* Start user code. Do not edit comment generated here */
     60
                  ADCS = 1;
                                                       /* A/D conversion start */
                  /* End user code. Do not edit comment generated here */61
     62
              \mathcal{F}
```
图 4.28 中断函数(定时器阵列单元)的置换

![](_page_32_Picture_5.jpeg)

·中断函数(A/D 转换器) 将中断处理添加到 r\_cg\_adc\_user.c 中的 r\_adc\_interrupt() 。

```
78K0 的程序393#pragma interrupt fn intAdConverter
 394
            void fn intAdConverter (void)
 395
          \Boxif(gူucAddCnt == 0){
 396
                               for (g_ucAdCh = 0; g_ucAdCh < 4; g_ucAdCh++) {
  397
  398
                                         g ucAdData[g ucAdCh] = 0;
                                                                               /* Clear the A / D conve
 399
 400\mathbf{I}g ucAdCh = 0;
  401
  402
                     \overline{\mathbf{1}}403
  404
                     g ucAdData[g ucAdCh] += ADCR >> 6;
  405
                                                                               /* Remove the lower 6 bi
 406
                     g ucAdCh++;
                                                                               /* Increments the A/D co:
 407
 408
                     q ucAdCh s = 0b00000011;
  409
                     \overline{ADS} = g ucadCh;410
                                                                               /* Change the analog inp
  411
                     g ucAdCnt++;
  412
                                                                               /* Increments the A/D co:
  413
  414
                     if (g ucAdCnt >= 32) {
  415
                               for (g ucAdCh = 0; g ucAdCh < 4; g ucAdCh++) {
  416
  417
                                         g_ucAdCnt = g_ucAdCnt << 1;
                                         g_uchdData[g_ucAdCh] = g_ucAdData[g_ucAdCh] >> 3;<br>if(g_ucAdData[g_ucAdCh] >= 612){
  418
  419
  420
                                                  g ucAdCnt \epsilon = 0b111111110;
  421
                                         \mathbf{I}422
                                         else{/* ANI pin is less than
                                                  g ucAdCnt | = 0b00000001;423
  424
                                         \overline{\mathbf{r}}425
                               \mathbf{1}426
                               g ucAdCnt \varepsilon= 0b111111111;
  427
                               \overline{PI} = g_u\text{cAdCnt};
                               g ucAdCnt = 0;
  428
                                                                    /* Clear the A / D conversion co
  429
                     \rightarrowADC = 0;/* A/D conversion is sto
  430
  431
                     ADIF = 0;432
            ١.
```
图 4.29 中断函数 (A/D 转换器) 的置换 (1/2)

![](_page_33_Picture_5.jpeg)

从 78K0 转至 RL78 的迁移指南(CcnvCA78K0)

```
RL78/G13 的 r_adc_user.c 文件60
          static void near r adc interrupt (void)
  61
         \Box62
               /* Start user code. Do not edit comment generated here */
  63
               if (g ucAdCnt == 0) {
  64
                   \overline{f} or (g ucAdCh = 0; g ucAdCh < 4; g ucAdCh++) {
  65
                        g ucAdData[g ucAdCh] = 0;
                                                   /* Clear the A / D conversion result buffe
  66
  67
  68
                   q ucAdCh = 0;
  69
               Ą,
  70
  71
               g ucAdData[g ucAdCh] += ADCR >> 6;
  72/* Remove the lower 6 bits of the A / D co
  73
               g ucAdCh++;
                                                   /* Increments the A/D conversion channel *
  74
  75
               g ucAdCh &= 0b00000011;
  76
               \overline{ADS} = g ucAdCh;77
                                                  /* Change the analog input channel*/
  78
  79
               g ucAdCnt++;
                                                  /* Increments the A/D conversion counter *
  80
  81
               if (g ucAdCnt >= 32) {
  82
                   for (g ucAdCh = 0; g ucAdCh < 4; g ucAdCh++) {
  83
  84
                        g ucAdCnt = g ucAdCnt \lt\lt 1;
  85
                        g ucAdData[g ucAdCh] = g ucAdData[g ucAdCh] >> 3; /* Average the
  86
                                                                                 /* ANI pin mor
                        if (g ucAdData [g ucAdCh] \rightarrow 612) {
  87
                            \overline{g} ucAdCnt \overline{s} 0b11111110;
  88
                        \rightarrow89
                                                   /* ANI pin is less than 3V */
                        else{
  90
                            g ucAdCnt | = 0b00000001;91
                        <sup>3</sup>
  92
                   \mathbf{F}93
                   g ucAdCnt \epsilon= 0b111111111;
                   \overline{P1} = g_ucAdCnt;
  94
  95
                   g ucAdCnt = 0;
                                                 /* Clear the A / D conversion counter */96
               Ą.
  97
               ADC = 0;/* A/D conversion is stopped */
  98
               ADIF = 0;99
               /* End user code. Do not edit comment generated here */
 100
          13
```
图 4.30 中断函数 (A/D 转换器) 的置换 (2/2)

## <span id="page-34-0"></span>**4.3.4** 置换后的参考例程

请从瑞萨电子官网下载"an-r01an3471cc0100-rl78-migrate.zip"参考例程。 "workspace"文件夹中的"rl78g13\_migrate\_ad"为"78K0/Kx1,78K0/Kx1+サンプル・プログラム A/D コンバータ(ZUD-CC-10-0016)"中置换了程序的参考例程。

![](_page_34_Picture_6.jpeg)

## <span id="page-35-0"></span>**4.4** 参考例程的动作确认条件

置换后的参考例程是在下面的条件下进行动作确认的。

![](_page_35_Picture_218.jpeg)

![](_page_35_Picture_219.jpeg)

## <span id="page-35-1"></span>**5.** 参考例程

参考例程请从瑞萨电子网页上取得。

## <span id="page-35-2"></span>**6.** 参考文献

RL78 family User's Manual: Software (R01US0015E) RL78 CC-RL Compiler User's Manual (R20UT3123E) CS+ Code Generator Integrated Development Environment User's Manual: Peripheral Function Operation (R20UT3104E) CcnvCA78K0 C Source Converter User's Manual (R20UT3684E)

78K0/Kx1,78K0/Kx1+ シリアル通信プログラム集 78K0/Kx2 サンプル・プログラム インターバル・タイマ編(U19031JJ2V0AN00) 78K0/Kx2 サンプル・プログラム A/D コンバータ(ZUD-CC-10-0016)

(最新版本请从瑞萨电子网页上取得)

## <span id="page-35-3"></span>公司主页和咨询窗口

瑞萨电子主页

• <http://www.renesas.com/zh-cn/>

咨询

• <https://www.renesas.com/zh-cn/support/contact.html>

![](_page_35_Picture_17.jpeg)

## 修订记录

![](_page_36_Picture_47.jpeg)

所有商标及注册商标均归其各自拥有者所有。

## 产品使用时的注意事项

本文对适用于单片机所有产品的 "使用时的注意事项"进行说明。有关个别的使用时的注意事项请参照 正文。此外,如果在记载上有与本手册的正文有差异之处,请以正文为准。

- 1. 未使用的引脚的处理 【注意】将未使用的引脚按照正文的 "未使用引脚的处理"进行处理。 CMOS产品的输入引脚的阻抗一般为高阻抗。如果在开路的状态下运行未使用的引脚,由于感应现 象,外加LSI周围的噪声,在LSI内部产生穿透电流,有可能被误认为是输入信号而引起误动作。 未使用的引脚,请按照正文的 "未使用引脚的处理"中的指示进行处理。
- 2. 通电时的处理

【注意】通电时产品处于不定状态。 通电时, LSI内部电路处于不确定状态,寄存器的设定和各引脚的状态不定。通过外部复位引脚对 产品进行复位时,从通电到复位有效之前的期间,不能保证引脚的状态。 同样,使用内部上电复位功能对产品进行复位时,从通电到达到复位产生的一定电压的期间,不能 保证引脚的状态。

3. 禁止存取保留地址 (保留区) 【注意】禁止存取保留地址 (保留区) 在地址区域中,有被分配将来用作功能扩展的保留地址 (保留区)。因为无法保证存取这些地址时 的运行,所以不能对保留地址 (保留区)进行存取。

4. 关于时钟

【注意】复位时,请在时钟稳定后解除复位。 在程序运行中切换时钟时,请在要切换成的时钟稳定之后进行。复位时,在通过使用外部振荡器 (或者外部振荡电路)的时钟开始运行的系统中,必须在时钟充分稳定后解除复位。另外,在程序 运行中,切换成使用外部振荡凝练、或者外部振荡电路)的时钟时,在要切换成的时钟充分稳定后 再进行切换。

5. 关于产品间的差异

【注意】在变更不同型号的产品时,请对每一个产品型号进行系统评价测试。 即使是同一个群的单片机,如果产品型号不同,由于内部ROM、版本模式等不同,在电特性范围 内有时特性值、动作容限、噪声耐量、噪声辐射量等也不同。因此,在变更不认同型号的产品时, 请对每一个型号的产品进行系统评价测试。

#### Descriptions of circuits, software and other related information in this document are provided only to illustrate the operation of semiconductor products and application examples. You are fully responsible for<br>the incorpor assumes no liability whatsoever for any damages incurred by you resulting from errors in or omissions from the information included herein.<br>3. Renesas Electronics does not assume any liability for infringement of patents others.<br>You should not alter, modify, copy, or otherwise misappropriate any Renesas Electronics product, whether in whole or in part. Renesas Electronics assumes no responsibility for any losses incurred by you or<br>third pa the product's quality grade, as indicated below. "Standard": Computers; office equipment; communications equipment; test and measurement equipment; audio and visual equipment; home electronic appliances; machine tools; personal electronic<br>equipment: and industrial robots equipment; and industrial robots etc.) or may cause series that many passes in the form of systems; anti-disaster systems; anti-crime systems; and safety equipment etc.<br>"High Quality": Transportation equipment (automobiles Renesas Electronics products beyond such specified ranges.<br>Although Renesas Electronics endeavors to improve the quality and reliability of its products, semiconductor products have specific characteristics such as the occ products in compliance with all applicable laws and regulations that regulate the inclusion or use of controlled substances, including without limitation, the EU RoHS Directive. Renesas Electronics assumes no liability for damages or losses occurring as a result of your noncompliance with applications, whose manufacture, use, or sale is prohibited under any applicable domestic or foreign laws or Renesas Flectronics products products. This document may not be reproduced or duplicated in any form, in whole or in part, without prior written consent of Renesas Electronics. 11. This document may not be reproduced or duplicated in any form, in whole or in part, without prior written consent of Renesas Electronics.<br>12. Please contact a Renesas Electronics sales office if you have any questions 本文档中所记载的关于电路、软件和其他相关信息仅用于说明半导体产品的操作和应用实例。用户如在设备设计中应用本文档中的电路、软件和相关信息,请自行负责。对于用户或第三方因使用上述电路、<br>软件或信息而遭受的任何损失,瑞萨电子不承担任何责任。<br>在推备本文档所记载的信息的过程中,瑞萨电子已尽量做到合理注意,但是,瑞萨电子并不保证这些信息都是准确无误的。用户因本文档中所记载的信息的错误或遗漏而遭受的任何损失,瑞萨电子不承担 对于因使用本文档中的瑞萨电子产品或技术信息而造成的侵权行为或因此而侵犯第三方的专利、版权或其他知识产权的行为,瑞萨电子不承担任何责任。本文档所记载的内容不应视为对瑞萨电子或其他人 所有的专利、版权或其他知识产权作出任何明示、默示或其它方式的许可及授权。<br>用户不得更改、修改、复制或者以其他方式部分或全部地非法使用瑞萨电子的任何产品。对于用户或第三方因上述更改、修改、复制或以其他方式非法使用瑞萨电子产品的行为而遭受的任何损失,瑞萨电子 不承担任何责任。<br>法师相任严重的,那里就是有效分为两个等级:"标准等级"和"高质量等级"。每种瑞萨电子产品的维荐用途均取决于产设备的及工业机器人等。<br>瑞萨电子产品根据其质量等级分为两个等级。通讯设备,测试和测量设备,视听设备。家用电器。机械工具、个人电子设备以及工业机器人等。<br>高质量等级, 运输设备(汽车、火车、轮船等)、交通控制系统,阶次系统、预防距离系统以及安全设备等。<br>高质量等级, 运输设备(汽车、火车、轮船等)、交通控制系统、 Notice 1. 2. 4. 5. 6. 7. 8. 9. 10. 以下"注意事项"为从英语原稿翻译的中文译文,仅作为参考译文,英文版的"Notice"具有正式效力。 1. 2. 3. 4. 5. 6 7. 8. 9. 10. 11. 在事先未得到瑞萨电子书面认可的情况下,不得以任何形式部分或全<br>12. 如果对本文档所记载的信息或瑞萨电子产品有任何延问,或者用户有<br>(注1) 瑞萨电子:在本文档中指瑞萨电子开发式会社及其控股子公司。<br>(注2) 瑞萨电子产品:指瑞萨电子开发或生产的任何产品。 注意事项

![](_page_38_Picture_1.jpeg)

#### **SALES OFFICES http://www.renesas.com Renesas.com Renesas.com Renesas.com Renesas.com Renesas.com Renesas.com**

![](_page_38_Picture_412.jpeg)

© 2016 Renesas Electronics Corporation. All rights reserved. Colophon 5.0